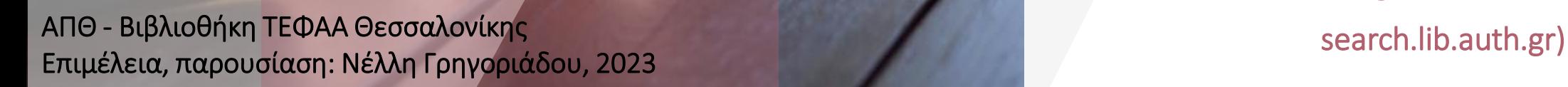

Πώς αξιοποιώ το Mendeley για την οργάνωση της βιβλιογραφίας μου

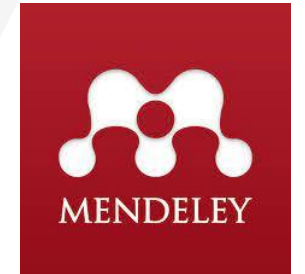

Οδηγίες εισαγωγής αναφορών από μεγάλες βιβλιογραφικές βάσεις και μηχανές αναζήτησης

(PubMed, Scopus, Web of Science, ProQuest Google Scholar και

# Ξεκινάμε!

#### <https://www.mendeley.com/>

#### 1. Δημιουργούμε λογαριασμό (create an account)

Δεν χρειάζεται να δηλώσω πανεπιστημιακό email κατά την εγγραφή

#### 2. Κατεβάζουμε 3 εργαλεία (install software)

α) Mendeley Reference Manager [εδώ](https://www.mendeley.com/reference-management/reference-manager) β) Mendeley cite [εδώ \(](https://www.mendeley.com/reference-management/mendeley-cite)για χρήση με Microsoft Word 365, Microsoft Word 2016) γ) Mendeley Web Importer [εδώ](https://www.mendeley.com/reference-management/web-importer) (For Windows, For MacOS, For Linux)

• log in στο Mendeley με τα στοιχεία του λογαριασμού σας

# Αυτά είναι τα απαραίτητα εργαλεία Mendeley software

Mendeley Referen...

α) Mendeley Reference manager β) Mendeley-Cite για χρήση με το word γ) Mendeley web

88. Library **C** F Thomas Notebook Σήμανσι All References Q Search + Add new **Mendeley Cite AUTHORS** All Reference **References** Recently Adde A box full of chocolates: The rich structure of the nearby stellar halo revealing Recently Added Favorites My Publication L. Chen, A. Kospal, et al. A study of dust properties in the inner sub-au region of the Herbig Ae star HD  $\bigstar$   $\Box$  F. Spoto, P. Tanga, et al. The HI Distribution Observed toward a Halo Region of the Milky Wa COLLECTIONS Halpha imaging observations of early-type galaxies from the ATLAS3D survey  $\star$  S. Bouquillon, J. Desmars, 07/04/19 M. Fumagalli, A. Boselli et al. 2017 Cosmic-ray Antimatte Astronomical Jour... 07/04/19 Thesis Paper Du M, Leung M ← C Guerlin, P Wolf, et al. Interactions between multiple supermassive black holes in galactic nuclei: a s.  $(2009) 224$ New Collection N.C. Santos, S.C. Barros, Upper Limits to Magnetic Fields in the Outskirts of Galaxie PRIVATE GROUPS D. Berge, S. Bernhard, et al. 2017 Atomic Clock Ensemble in Space (ACES) data analysis Clinical Trial 2019 Search of extended or delayed TeV emission from GRBs with HAWO **UCL Medicine La** ← C K Dutson J Dyks et al. High Foergy Astro ... OR/04/19 M. Knight, C. Snodgrass Ground-based astrometry calibrated by Gaia DR1: new nerspectives in astero Observational Signatures of Gamma Rays from Bright Blazars and Wakefield Instrumentation an... 06/04/19

- Αντικατέστησε το Mendeley Desktop (2020)
- Είναι εφαρμογή που εγκαθίσταται στον Η/Υ (desktop app)
- Είναι η προσωπική σας βάση (Library) στο
- Είναι πρόσθετο για παραπομπές
- Εμφανίζεται αν επιλέξουμε από τα μενού του word Αναφορές → Mendeley Cite
- Συμβατό με Office 365, Microsoft Word versions 2016 και άνω και με Microsoft Word app for iPad® Mendeley and the set of the set of the set of the set of the set of the set of the set of the set of the set of the set of the set of the set of the set of the set of the set of the set of the set of the set of the set of

importer, για εύκολη προσθήκη αναφορών (browser extension)

• το βλέπετε στο πάνω μέρος του browser σαν πρόσθετο

Web Importer

• Κατεβάζει papers, web pages από μηχανές αναζήτησης και ακαδημαϊκές βάσεις δεδομένων με ένα click

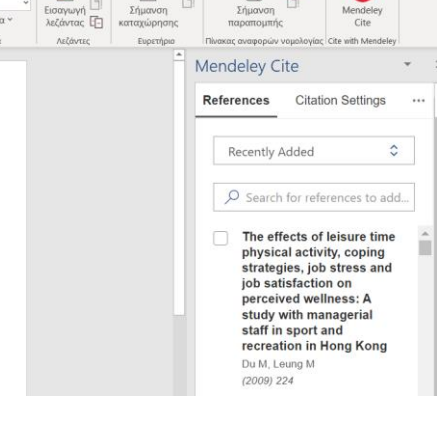

☎

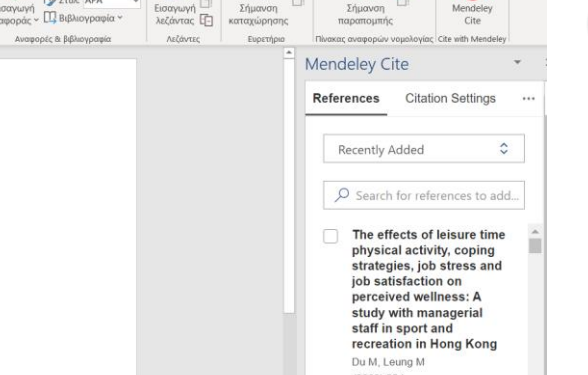

5 τρόποι εισαγωγής αναφορών στο Mendeley (από τον πιο αυτόματο στον πιο χειρωνακτικό)

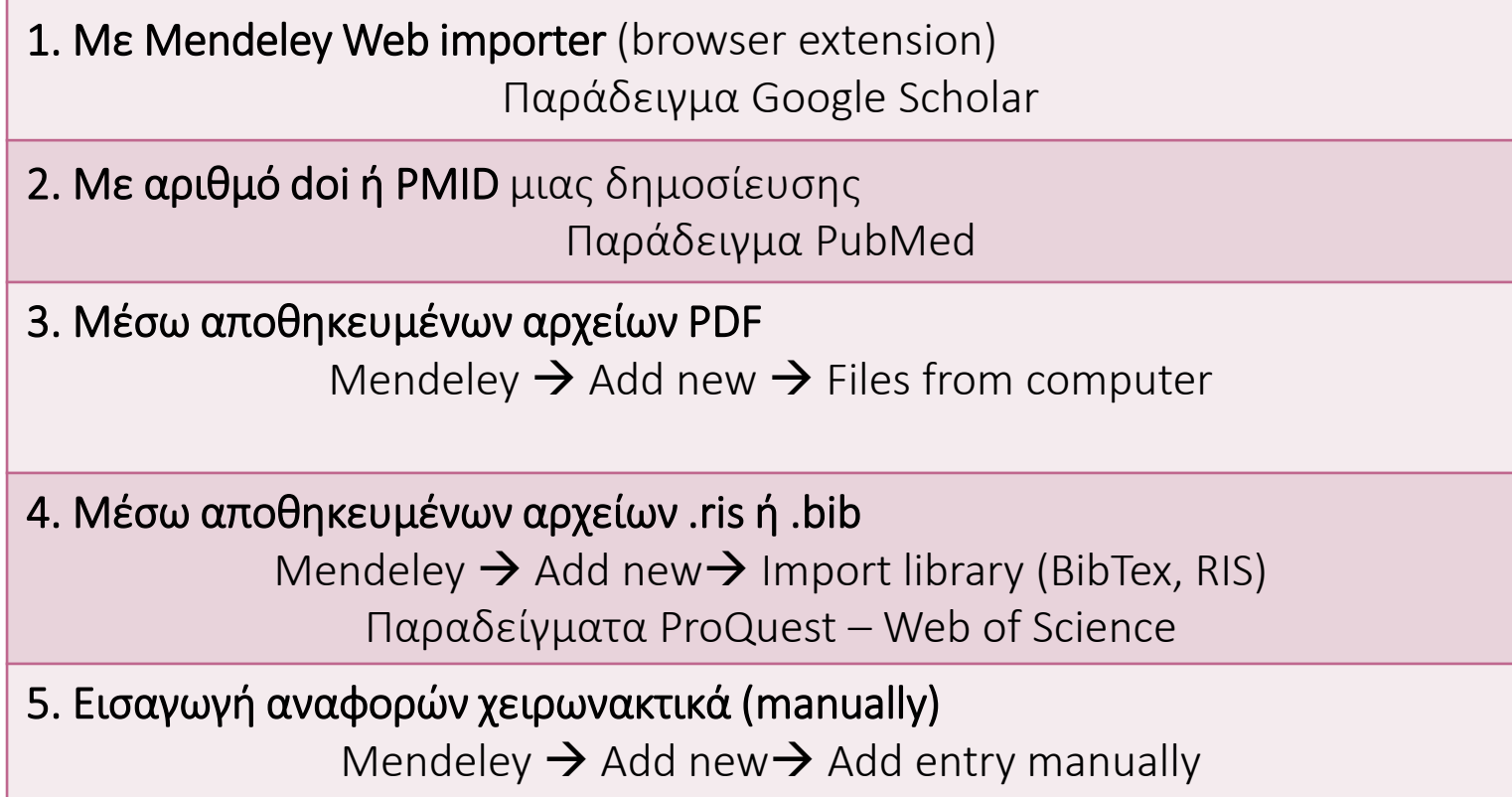

#### 1. Εισαγωγή αναφορών μέσω Mendeley Web Importer Παράδειγμα στο Google Scholar

#### 1. Μέσω Mendeley Web importer

#### Εισαγωγή αναφορών με 1 click

Είναι ο πιο άμεσος τρόπος, αλλά δεν λειτουργεί πάντα σωστά

- Κάνω μια αναζήτηση (π.χ. Google Scholar, PubMed, Scopus ή γενικά)
- Ενεργοποιώ το web importer (πρόσθετο στον browser)
- Αφού εμφανιστούν οι δημοσιεύσεις στα δεξιά, μπορώ να επιλέξω (check) αυτές που με ενδιαφέρουν και πατώντας Add να τις προσθέσω στη βάση μου στο Mendeley

This article

☆ Save !

S Hodge, J beliefs a ... The part ☆ Save !

 $\forall$  Save

• Ελέγχω πάντα τις αναφορές που μόλις πέρασα, για λάθη και παραλείψεις. Τις διορθώνω πριν κάνω βιβλιογραφία

#### Δουλεύει καλά με Google Scholar, PubMed και Scopus.

- Για να επιλέξω άρθρα από διαφορετικές αναζητήσεις, πρέπει πρώτα να τα συγκεντρώσω σε λίστες (MyLibrary για το Google Scholar, Clipboard για PubMed και Saved lists για Scopus)
- Αφού φτιάξω λίστες, ενεργοποιώ το web importer για να κατεβάσει μαζικά τις δημοσιεύσεις στο Mendeley

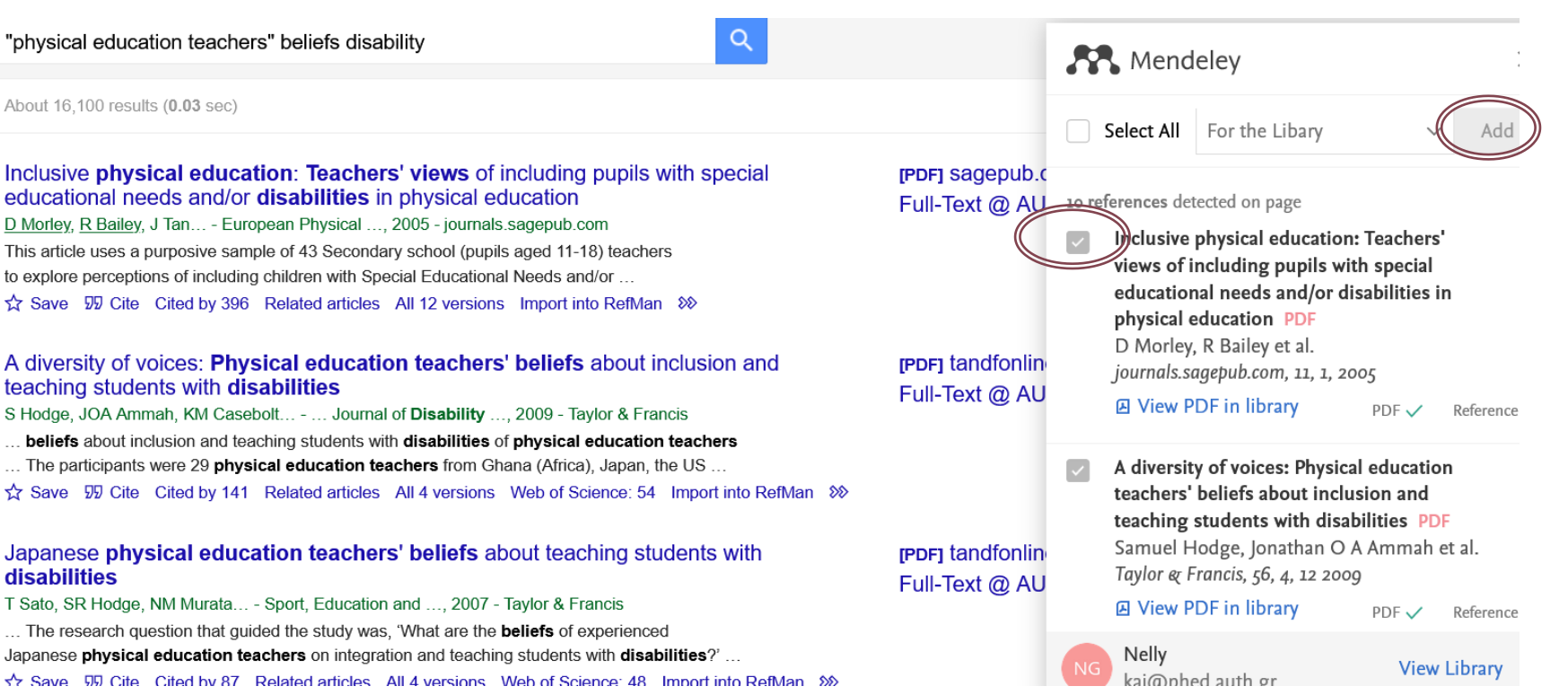

#### 2. Εισαγωγή αναφορών μέσω αριθμού doi ή PMID Παράδειγμα PubMed

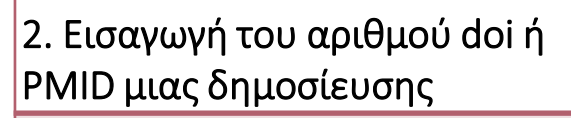

- Κάνω μια αναζήτηση και εντοπίζω τον αριθμό doi (ή PubMed ID) μιας δημοσίευσης
- Μπαίνω στο λογαριασμό μου στο Mendeley → Add new → Add entry manually  $\rightarrow$
- Καταγράφω (copy-paste) τον αριθμό doi η PubMEd
- To Mendeley συμπληρώνει τα υπόλοιπα πεδία
- Ελέγχω πάντα τις αναφορές που μόλις πέρασα, για λάθη και παραλείψεις. Τις διορθώνω πριν κάνω βιβλιογραφία
- Η εισαγωγή αναφορών με doi προτείνεται για βάσεις όπως οι ProQuest και Web of Science (εφόσον υπάρχει doi στη συγκεκριμένη δημοσίευση και όταν δεν λειτουργεί το web importer καλά)

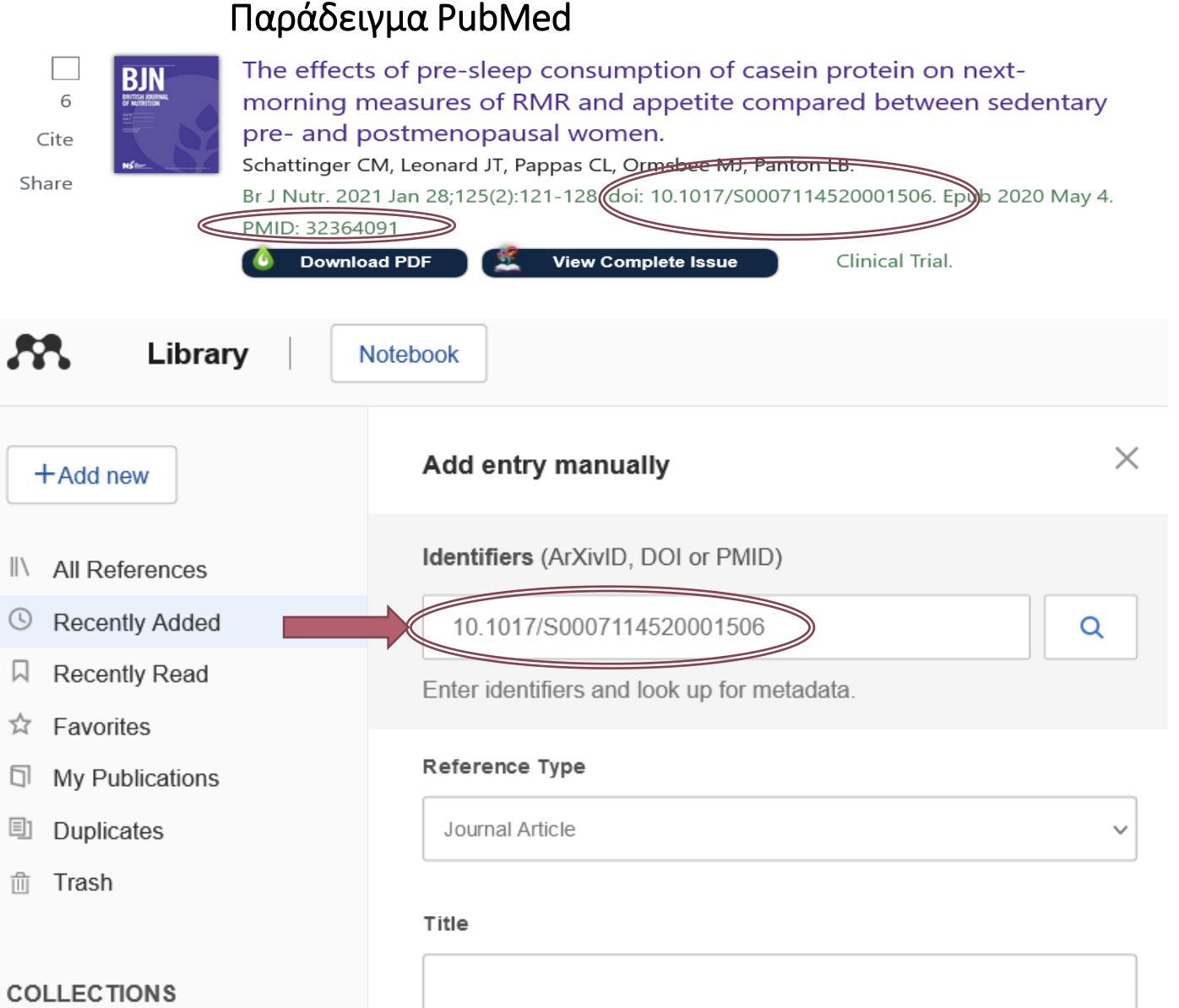

# 3. Εισαγωγή αναφορών μέσω αποθηκευμένων αρχείων PDF

10.1515 cclm 2006 179 ndf - Adobe Acrobat Pro 2020

le Edit View Home Tor

#### 3. Έχω το αρχείο PDF μιας δημοσίευσης και το μεταφέρω στη βάση μου στο Mendeley

- Εντοπίζω τη δημοσίευση που με ενδιαφέρει και την αποθηκεύω τοπικά σε PDF μορφή
- Μπαίνω στο λογαριασμό μου στο Mendeley
- Κάνω «Drag and drop» το αρχείο στο πάνω μέρος της βάσης μου (Library) ή
- Add new  $\rightarrow$  files from computer  $\rightarrow$ βρίσκω το αρχείο και το μεταφέρω
- Εξετάζω αν λείπει κάτι από τις πληροφορίες του άρθρου (έχει σίγουρα αρκετά λάθη!)

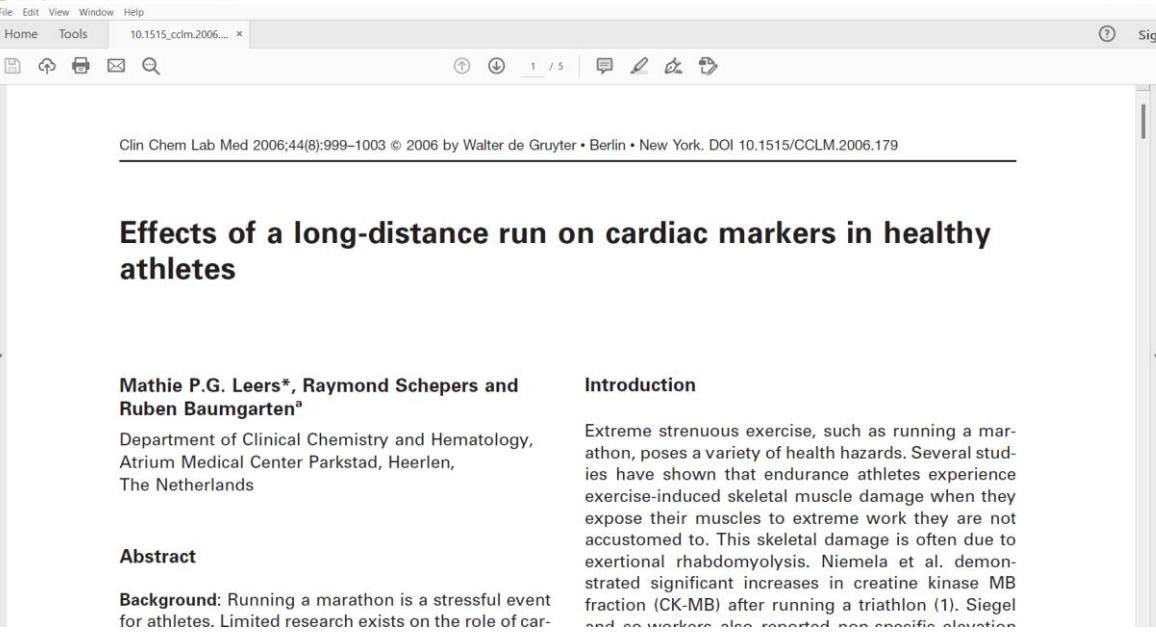

1 file uploaded, 1 reference generated

 $^{\copyright}$ P. B. 믍 P<sub>a</sub> 印

 $\circ$  $<sup>1</sup>$ </sup>  $\mathcal{E}_{\mathsf{O}}$ 

 $\left\vert \rightarrow \right\rangle$ 

#### 4. Εισαγωγή αναφορών μέσω αποθηκευμένων αρχείων .ris ή .bib Παράδειγμα ProQuest

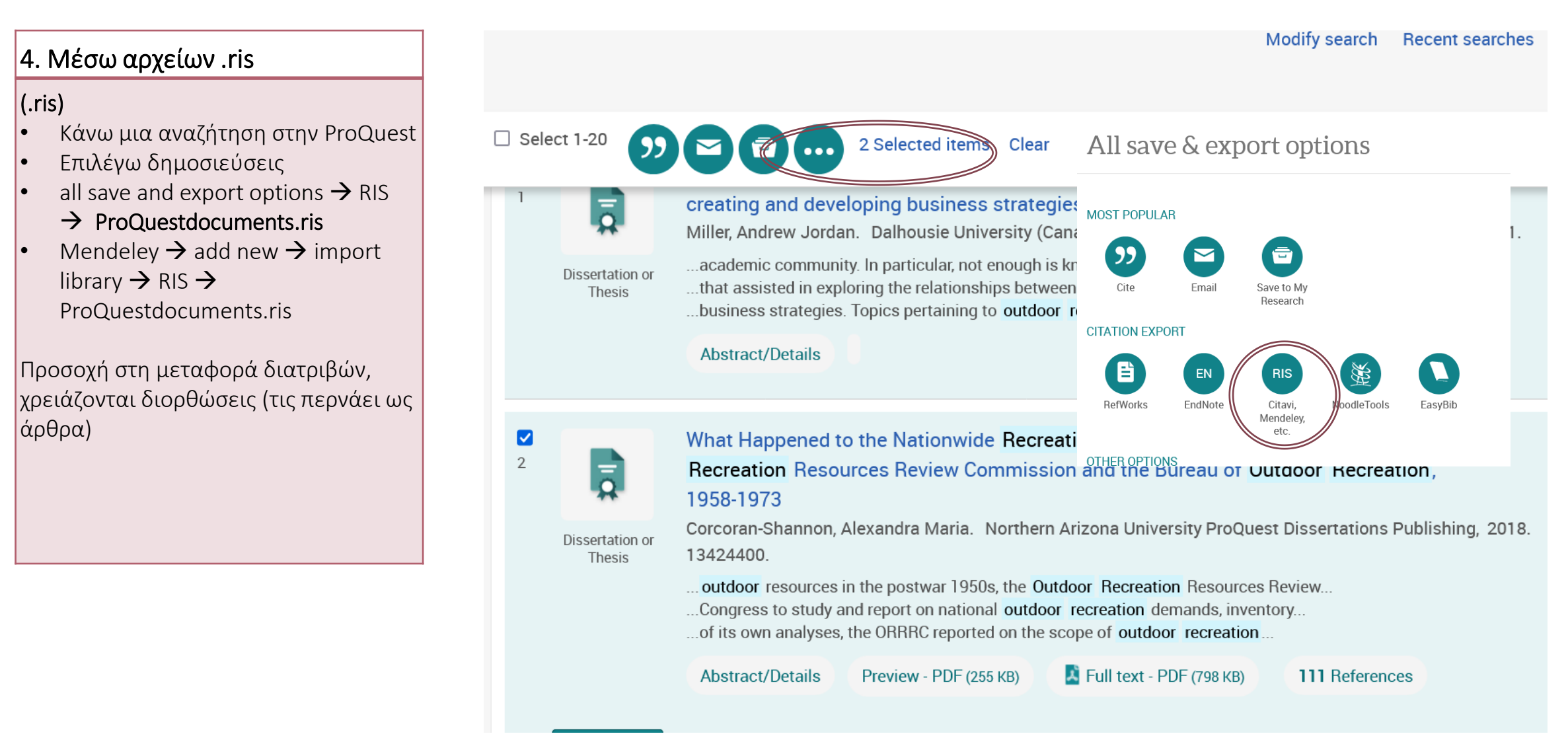

## 4. Εισαγωγή αναφορών μέσω αποθηκευμένων αρχείων .ris ή .bib Παράδειγμα Web of Science (.bib)

#### 3.596 results from Web of Science Core Collection for: 4. Μέσω αρχείων BibTeX (.bib) Q outdoor recreation (All Fields) **Analyze Results Citation** • Κάνω μια αναζήτηση • Επιλέγω άρθρα **CD** Copy query link • Export (BibTex) (article, title, Publications You may also like... source) **Export Records to BibTeX File** export (savedrecs.bib) notepad Refine results  $-1/3,596$ **Add To Marked List** Export  $\sim$ (αποθήκευση τοπικά) **Record Options** EndNote online Mendeley (add new  $\rightarrow$  file(s) from Search within results... Q EndNote desktop ◯ You have selected 1 results for export computer  $\rightarrow$  savedrecs.bib  $\rightarrow$ The flexible recreationist: in benefits to no  $\sqrt{1}$ Add to my researcher profile  $\bigcirc$  All records on page 1 file uploaded, 1 reference Filter by Marked List Parry, B and Gollob, J  $\widehat{\phantom{a}}$ Plain text file **NING AND MANAGEM**  $\bigcirc$  Records from: Mar 2018 | JOURNAL OF OUTDOO to generatedRefWorks 1000 **Ouick Filters** RIS (other reference software) An attractive element of benefits **por recreation** benef No more than 1000 records at a time  $\Box$  **P** Highly Cited Papers 23 embedded in these linkages in the v setting types rathe BibTeX investigate the relationship betw as conducted in whi П **Hot Papers**  $\mathbf{1}$ Record Content: Excel  $\Box$ **Review Article** 127 Full Text at Publisher \*\*\* Tab delimited file Author, Title, Source  $\Box$   $\Theta$  Early Access 70 Printable HTML file □ □ Open Access 1,074 **Export** Chncel  $\Box \equiv$  Enriched Cited References 314 InCites The formation of state off Ivsis of their ab  $\Box$  2 Email management agencies Fast 5000 Sausser, B; Monz, C; (...); Smith, J\ More Export Options **Citation Topics Meso** Sep 2019 | JOURNAL OF OUTDOO  $\ddot{\phantom{0}}$ NING AND MANAGEMENT 27 6.223 Hospitality, Leisure, Sport & Tour... 1,419 Over the past five years, political leaders and representatives from the **outdoor recreation** industry in the United States have actively advocated fo

277

increased recognition of the economic importance of outdoor recreation to local and state economies. These efforts have resulted in several office

#### 4. Εισαγωγή αρχείων .ris ή .bib στο Mendeley

Mendeley  $\rightarrow$  Add new  $\rightarrow$  Import library  $\rightarrow$ 

Επιλέγουμε BibTex για το αρχείο Savedrecs.bib (Web of Science) και RIS για το αρχείο ProQuestdocuments.ris (ProQuest) αντίστοιχα

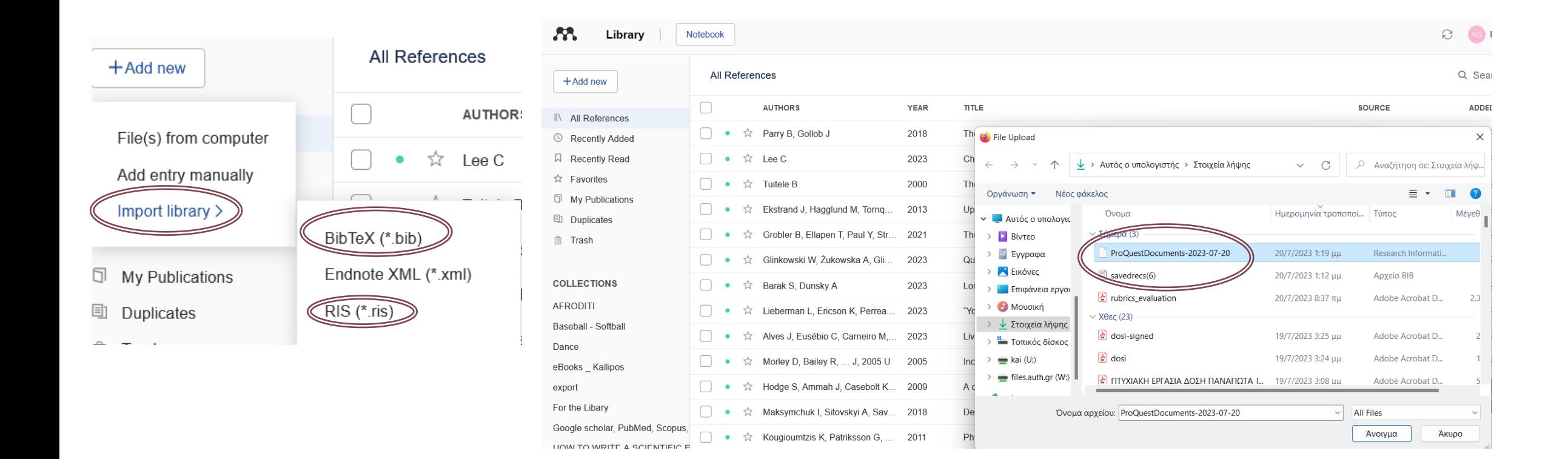

# 5. Εισαγωγή αναφορών χειρωνακτικά (manually)

επιλέγω τύπο δημοσίευσης (βιβλίο, άρθρο) και συμπληρώνω τα πεδία που είναι απαραίτητα για τη βιβλιογραφία

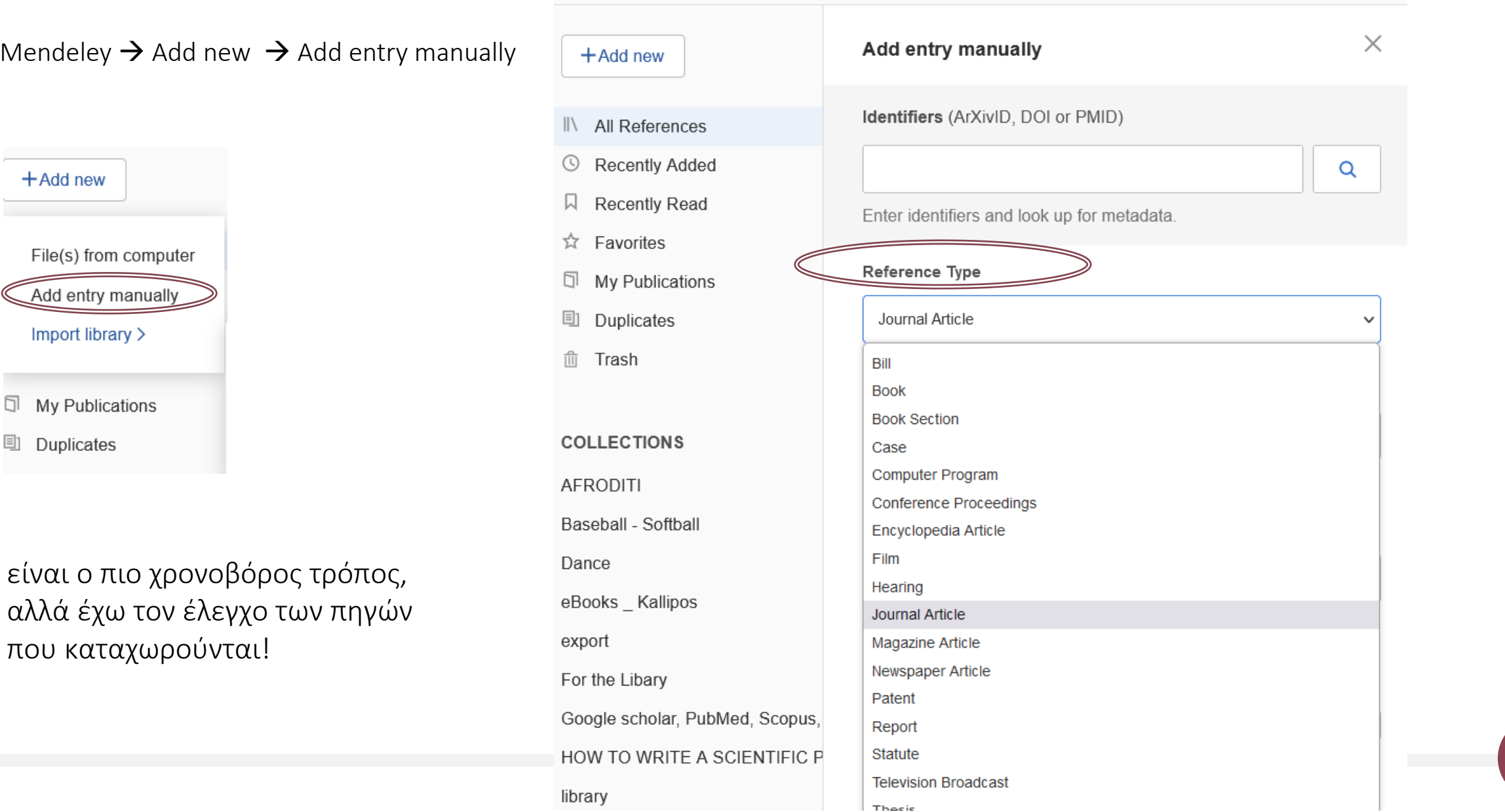

 $\Box$ 

刯

11

# Συνοπτικές οδηγίες εισαγωγής αναφορών στο Mendeley

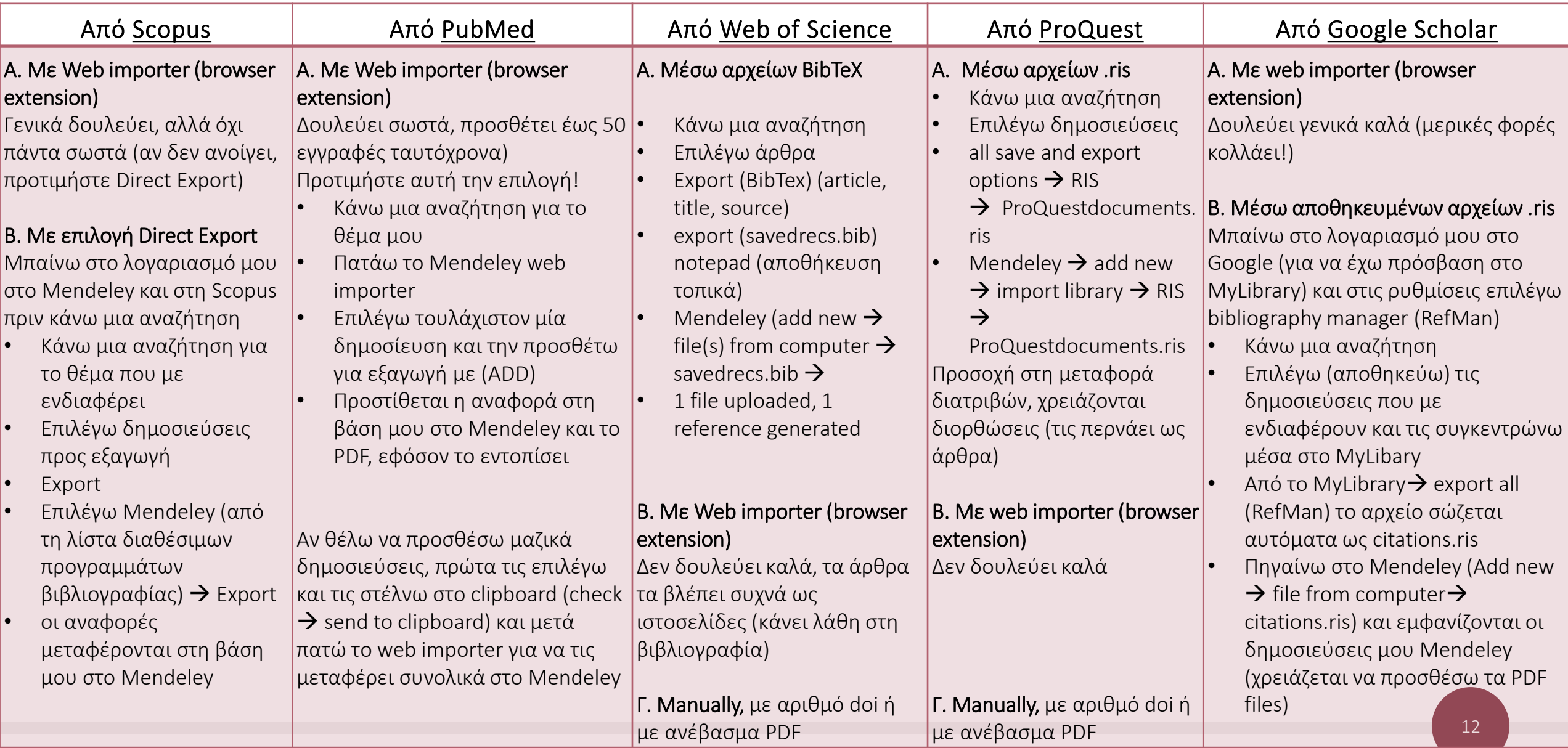

# Εισαγωγή από search.lib.auth.gr σε Mendeley

#### Μέσω web importer

- 1. Κάνω μια αναζήτηση search.lib.auth.gr (καρτέλα άρθρα ή κατάλογος)
- 2. Στη σελίδα αποτελεσμάτων βλέπω άρθρα επιστημονικών περιοδικών
- 3. Ενεργοποιώ το Mendeley web importer
- 4. Επιλέγω άρθρα (check) και ADD για προσθήκη στο Mendeley

Πάντα ελέγχω τις αναφορές που εισάγω στη βάση μου, μπορεί να υπάρχουν λάθη ή ελλείψεις που θα φαίνονται στη βιβλιογραφία μου

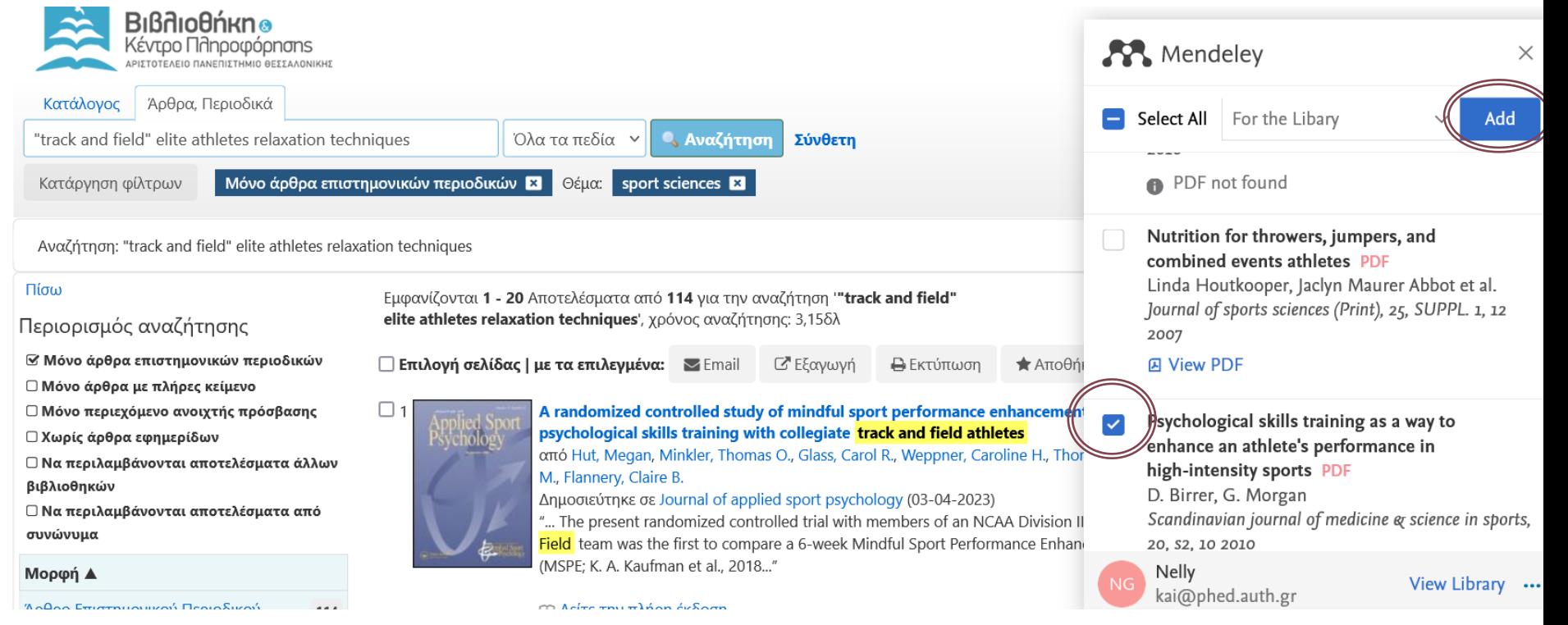

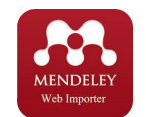

# Οργανώνω τις πηγές μου

Οργανώνω τις πηγές σε φακέλους (collections) ή δημιουργώ groups και μοιράζομαι τη βιβλιογραφία

Æ.

 $\Box$ 

**AFRODI** Baseball Dance eBooks export For the L

 $+Add$ 

Library

Notebook

- 1. Επιλέγω αναφορές και Organize  $\rightarrow$  add to collection ή δημιουργία group
- 2. Από αριστερά φαίνονται οι φάκελοι, οι οποίοι μπορούν να μετονομαστούν, να διαγραφούν, ή να τροποποιηθούν

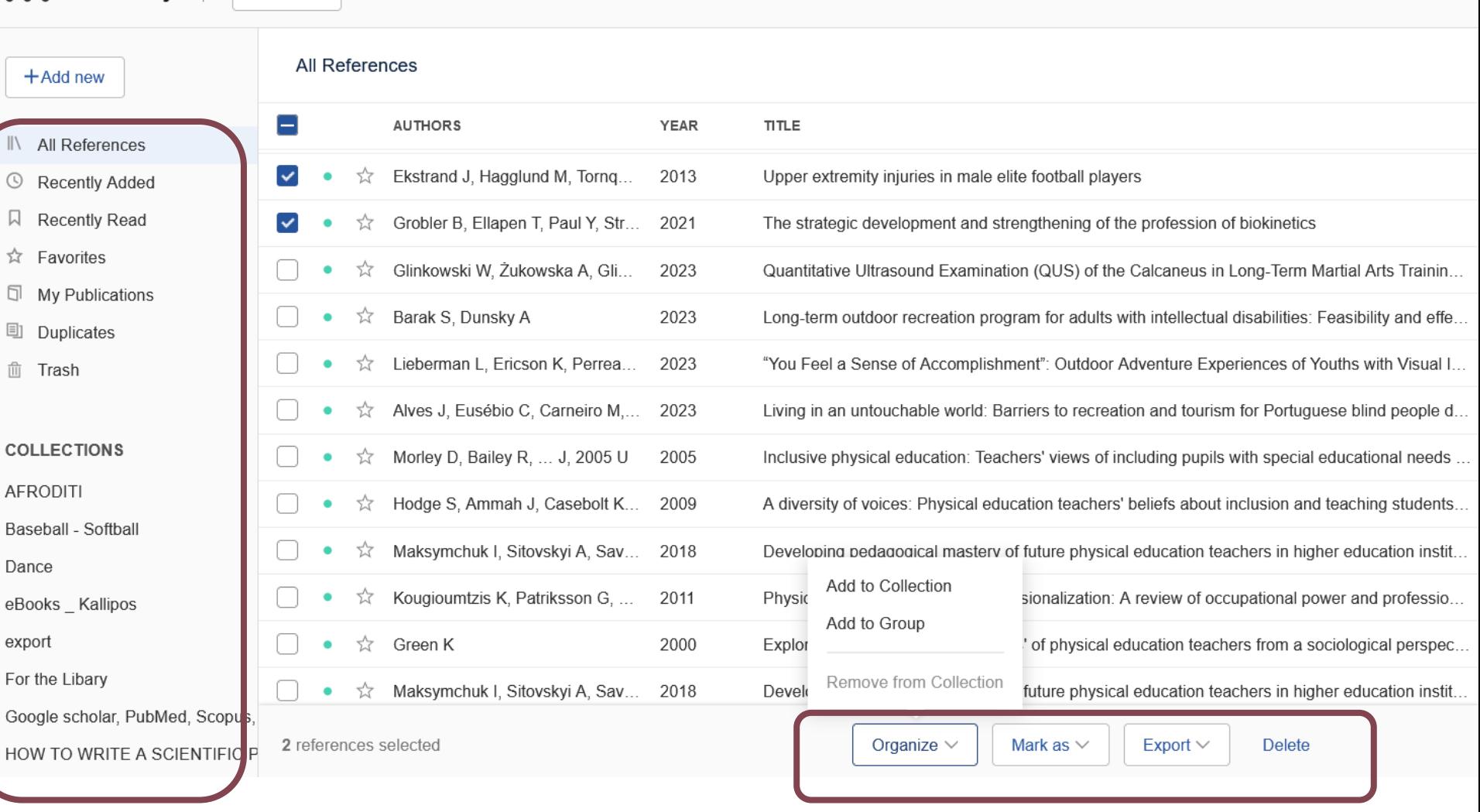

# Κρατώ σημειώσεις

Annotations Notebook **Info** 

 $\times$ 

Στο Info βρίσκομαι συνήθως (προβάλλει τα στοιχεία της πηγής που βρίσκομαι (π.χ. άρθρο)

Με το Annotations κρατώ σημειώσεις για τη συγκεκριμένη πηγή (π.χ. εδώ το άρθρο) Για να δω τις σημειώσεις, πρέπει να βρίσκομαι στο άρθρο

Με το Notebook προβάλλω γενικές σημειώσεις από όλη τη βάση μου

Κάθε πηγή που καταχωρώ έχει Annotations και notebook

JOURNAL ARTICLE $\vee$ 

#### **Kinematic Differences in Shoulder Roll** and Hip Roll at Different Front Crawl **Speeds in National Level Swimmers**

Andersen J, Sinclair P, McCabe C et al. See more

Journal of strength and conditioning research, (2020), 34(1)

Add additional information

#### **ABSTRACT**

Andersen, JT, Sinclair, PJ, McCabe, CB, and Sanders, RH. Kinematic differences in shoulder roll and hip roll at different front crawl speeds in National Level Swimmers. J Strength Cond Res 34(1): 20-25, 2020-Dry-land strength training is a common component of swimming programs; however, its efficacy is contentious. A common criticism of dry-land strength training for swimming is a lack of specificity. An understanding of movement

## Υπογραμμίζω και κρατώ σημειώσεις **μέσα στα PDFs** της βάσης μου

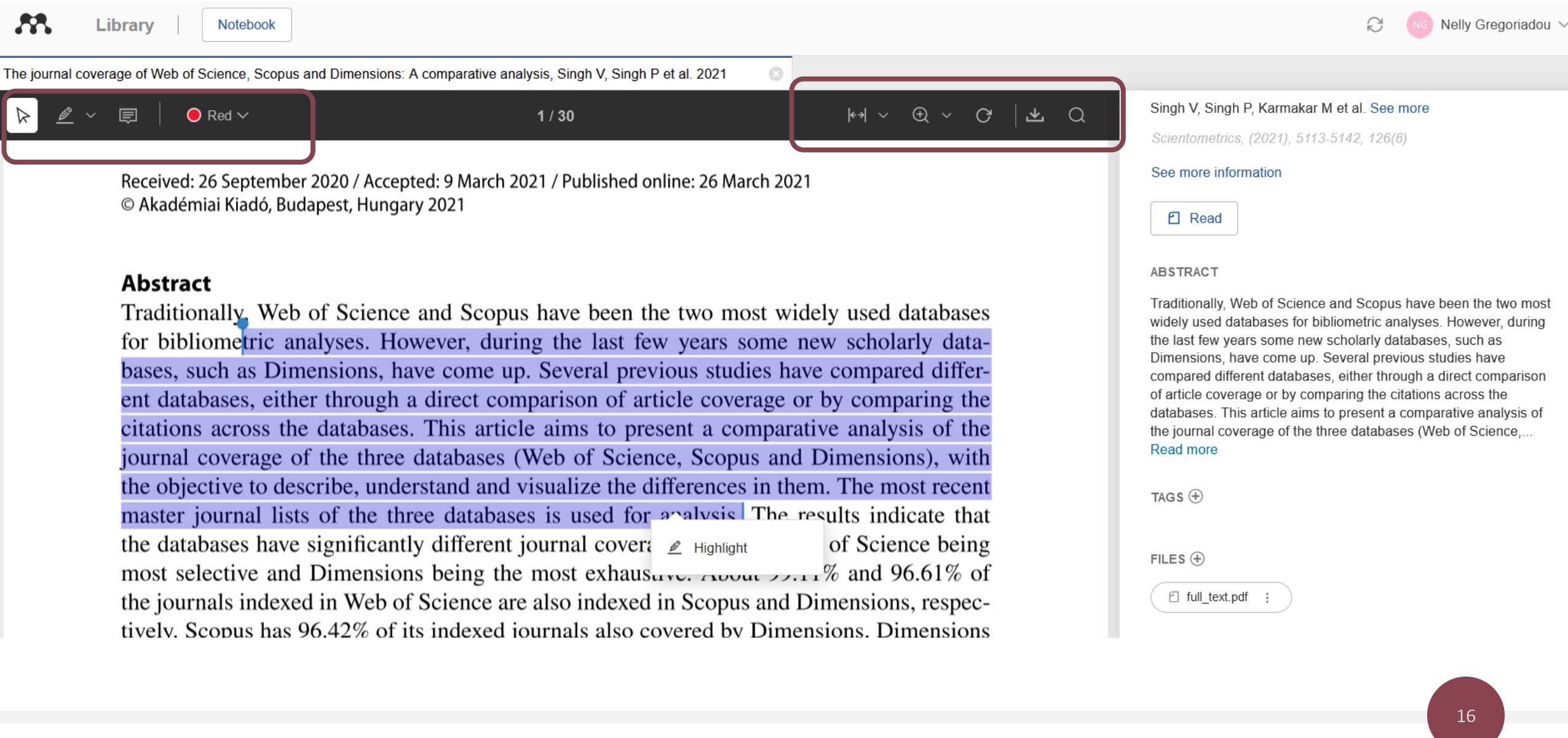

## Προβάλω τη βιβλιογραφία μιας δημοσίευσης → copy formatted citation

#### Βιβλιογραφία

- Με δεξί κλικ σε έναν τίτλο επιλέγω copy formatted citation και βλέπω έτοιμη τη μορφοποίηση της βιβλιογραφίας από το Mendeley
- Πριν όμως ζητήσω από το Mendeley να κάνει βιβλιογραφία, κάνω διορθώσεις στις καταχωρίσεις μου (με κλικ στον τίτλο) και διορθώνω τα διάφορα πεδία (στίξη, ελλείψεις, λάθη, κεφαλαία)
- Ακολουθώ τις οδηγίες της [APA](https://apastyle.apa.org/style-grammar-guidelines/references/examples/whole-website-references) για διασταύρωση εγκυρότητας (έχει παραδείγματα για κάθε τύπο δημοσίευσης)

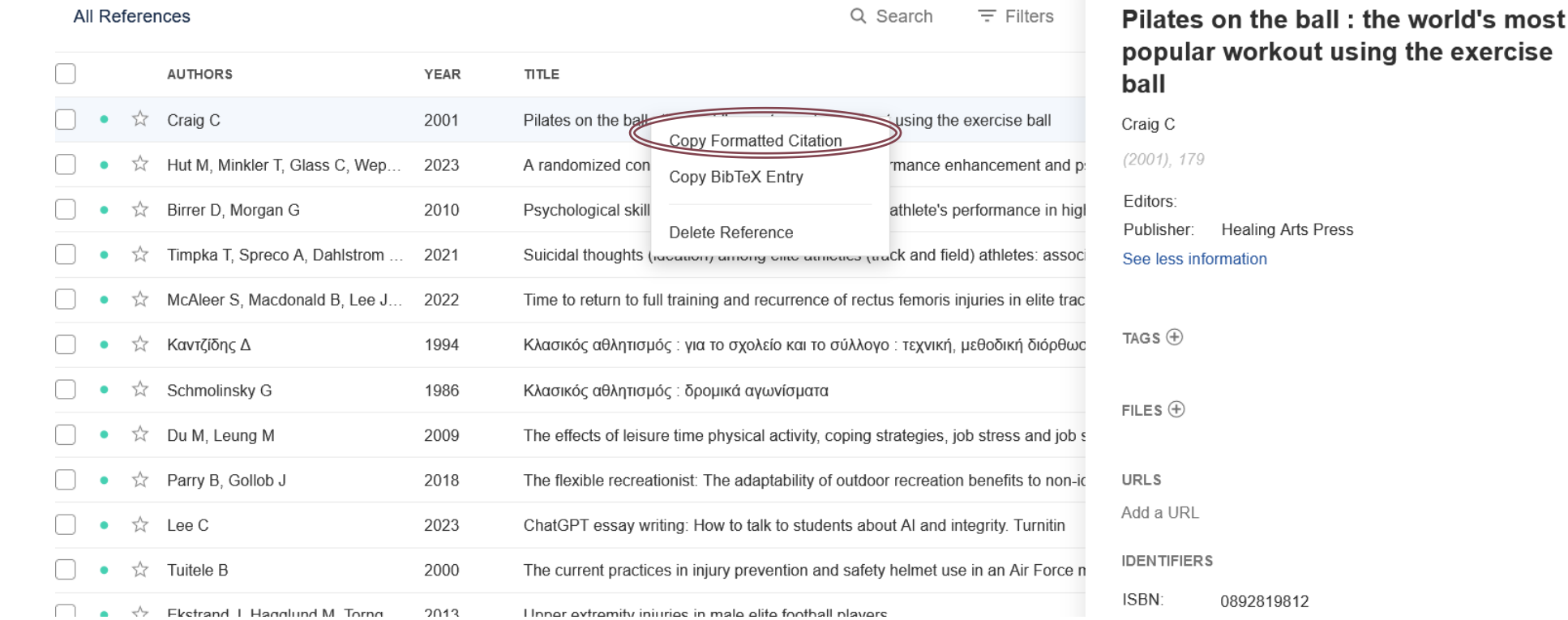

#### copy formatted citation

Craig, Colleen. (2001). *Pilates on the ball : the world's most popular workout using the exercise ball*. Healing Arts Press.

#### Mendeley Cite (Δουλεύω μαζί Mendeley και word) Κάνω παραπομπές μέσα στο έγγραφό μου

 $\bullet$   $\bullet$   $\bullet$ 

 $\hat{\mathcal{L}}$ 

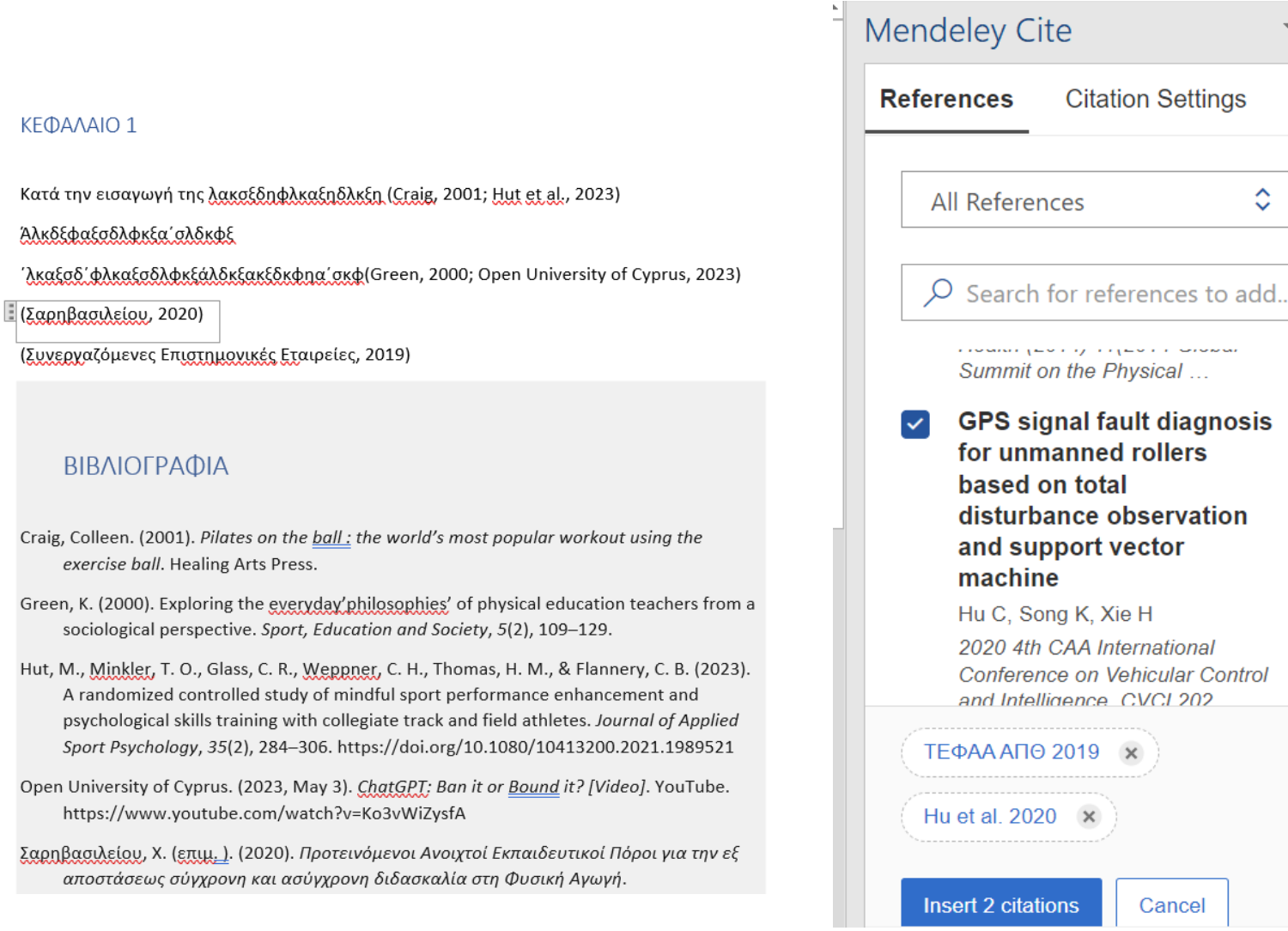

 $B<sub>l</sub>$ 

Green, l

Hut, M.

ps<sup></sup>  $Sp$  Για τις παραπομπές (References→ Mendeley Cite)

απλά βάζω τον κέρσορα στο σημείο που θέλω στο έγγραφο και επιλέγω από δεξιά αναφορές  $\rightarrow$  insert citations

# Mendeley Cite Κάνω βιβλιογραφία

Για να εισάγω βιβλιογραφία

Πηγαίνω στο κεφάλαιο της βιβλιογραφίας και στο σημείο ακριβώς του εγγράφου που θέλω

Επιλέγω από το Mendeley Cite τις 3 τελείες και Insert Bibliography

Αν θέλω ελληνική και ξένη βιβλιογραφία σε ενιαία αλφαβητική σειρά, το κάνω manually

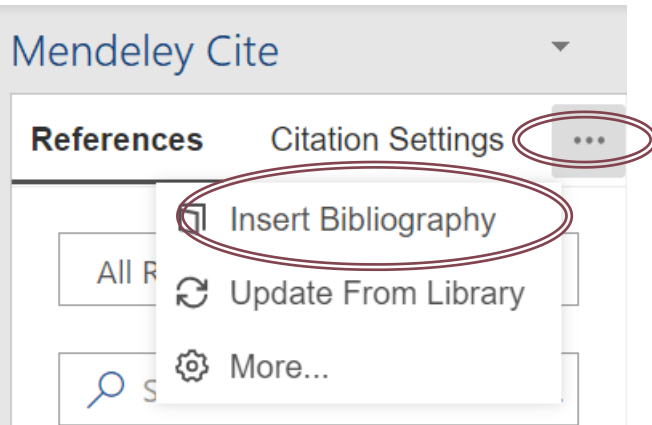

Craig, Colleen. (2001). *Pilates on the ball : the world's most popular workout using the exercise ball*. Healing Arts Press.

Green, K. (2000). Exploring the everyday'philosophies' of physical education teachers from a sociological perspective. *Sport, Education and Society*, *5*(2), 109 –129.

Hut, M., Minkler, T. O., Glass, C. R., Weppner, C. H., Thomas, H. M., & Flannery, C. B. (2023). A randomized controlled study of mindful sport performance enhancement and psychological skills training with collegiate track and field athletes. *Journal of Applied Sport Psychology*, *35*(2), 284 –306. https://doi.org/10.1080/10413200.2021.1989521

Open University of Cyprus. (2023, May 3). *ChatGPT: Ban it or Bound it? [Video]*. YouTube. https://www.youtube.com/watch?v=Ko3vWiZysfA

Σαρηβασιλείου, Χ. (επιμ. ). (2020). *Προτεινόμενοι Ανοιχτοί Εκπαιδευτικοί Πόροι για την εξ αποστάσεως σύγχρονη και ασύγχρονη διδασκαλία στη Φυσική Αγωγή*. http://photodentro.edu.gr/lor/r/8521/10743

Συνεργαζόμενες Επιστημονικές Εταιρείες. (2019). *Λεξικό επιστημών του αθλητισμού* .

# Το Mendeley είναι ειδικό πρόγραμμα και χρειάζεται εμπειρία…όμως

- ✓ Κρατάει α) και τα βιβλιογραφικά δεδομένα και β) τα PDFs των πηγών που διαβάζω
- ✓ Με βοηθάει να εντάσσω εύκολα παραπομπές και βιβλιογραφία στις εργασίες μου
- ✓ Με βοηθάει να κρατώ σημειώσεις
- ✓ Κερδίζω πολύτιμο χρόνο από την οργάνωση

Δηλώστε συμμετοχή σε σεμινάρια και μεμονωμένες εκπαιδεύσεις

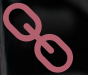

Βιβλιοθήκη ΤΕΦΑΑ Θεσσαλονίκης ΑΠΘ

Επιμέλεια, παρουσίαση: Νέλλη Γρηγοριάδου

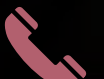

 $\boxtimes$ 

#### 2310992244

[library@phed.auth.gr](mailto:library@phed.auth.gr) [kai@phed.auth.gr](mailto:kai@phed.auth.gr)